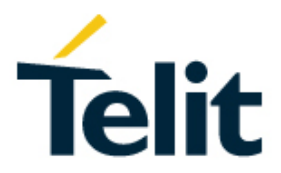

# LE910C1/LE910C4 Audio over USB Application Note

80502NT11759A Rev. 2 – 2019-12-04

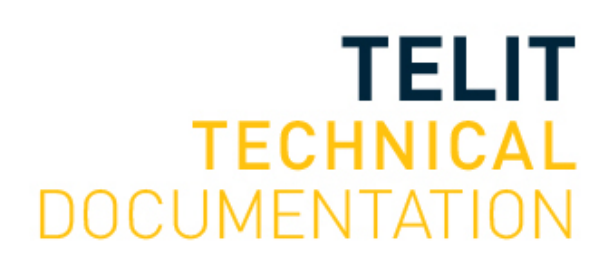

#### SPECIFICATIONS ARE SUBJECT TO CHANGE WITHOUT NOTICE

### <span id="page-1-0"></span>**NOTICE**

While reasonable efforts have been made to assure the accuracy of this document, Telit assumes no liability resulting from any inaccuracies or omissions in this document, or from use of the information obtained herein. The information in this document has been carefully checked and is believed to be reliable. However, no responsibility is assumed for inaccuracies or omissions. Telit reserves the right to make changes to any products described herein and reserves the right to revise this document and to make changes from time to time in content hereof with no obligation to notify any person of revisions or changes. Telit does not assume any liability arising out of the application or use of any product, software, or circuit described herein; neither does it convey license under its patent rights or the rights of others.

It is possible that this publication may contain references to, or information about Telit products (machines and programs), programming, or services that are not announced in your country. Such references or information must not be construed to mean that Telit intends to announce such Telit products, programming, or services in your country.

#### <span id="page-1-1"></span>**COPYRIGHTS**

This instruction manual and the Telit products described in this instruction manual may be, include or describe copyrighted Telit material, such as computer programs stored in semiconductor memories or other media. Laws in the Italy and other countries preserve for Telit and its licensors certain exclusive rights for copyrighted material, including the exclusive right to copy, reproduce in any form, distribute and make derivative works of the copyrighted material. Accordingly, any copyrighted material of Telit and its licensors contained herein or in the Telit products described in this instruction manual may not be copied, reproduced, distributed, merged or modified in any manner without the express written permission of Telit. Furthermore, the purchase of Telit products shall not be deemed to grant either directly or by implication, estoppel, or otherwise, any license under the copyrights, patents or patent applications of Telit, as arises by operation of law in the sale of a product.

#### <span id="page-1-2"></span>**COMPUTER SOFTWARE COPYRIGHTS**

The Telit and 3rd Party supplied Software (SW) products described in this instruction manual may include copyrighted Telit and other 3rd Party supplied computer programs stored in semiconductor memories or other media. Laws in the Italy and other countries preserve for Telit and other 3rd Party supplied SW certain exclusive rights for copyrighted computer programs, including the exclusive right to copy or reproduce in any form the copyrighted computer program. Accordingly, any copyrighted Telit or other 3rd Party supplied SW computer programs contained in the Telit products described in this instruction manual may not be copied (reverse engineered) or reproduced in any manner without the express written permission of Telit or the 3rd Party SW supplier. Furthermore, the purchase of Telit products shall not be deemed to grant either directly or by implication, estoppel, or otherwise, any license under the copyrights, patents or patent applications of Telit or other 3rd Party supplied SW, except for the normal non-exclusive, royalty free license to use that arises by operation of law in the sale of a product.

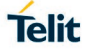

## <span id="page-2-0"></span>**USAGE AND DISCLOSURE RESTRICTIONS**

#### I. License Agreements

The software described in this document is the property of Telit and its licensors. It is furnished by express license agreement only and may be used only in accordance with the terms of such an agreement.

#### II. Copyrighted Materials

Software and documentation are copyrighted materials. Making unauthorized copies is prohibited by law. No part of the software or documentation may be reproduced, transmitted, transcribed, stored in a retrieval system, or translated into any language or computer language, in any form or by any means, without prior written permission of Telit

#### III. High Risk Materials

Components, units, or third-party products used in the product described herein are NOT fault-tolerant and are NOT designed, manufactured, or intended for use as on-line control equipment in the following hazardous environments requiring fail-safe controls: the operation of Nuclear Facilities, Aircraft Navigation or Aircraft Communication Systems, Air Traffic Control, Life Support, or Weapons Systems (High Risk Activities"). Telit and its supplier(s) specifically disclaim any expressed or implied warranty of fitness for such High Risk Activities.

#### IV. Trademarks

TELIT and the Stylized T Logo are registered in Trademark Office. All other product or service names are the property of their respective owners.

#### V. Third Party Rights

The software may include Third Party Right software. In this case you agree to comply with all terms and conditions imposed on you in respect of such separate software. In addition to Third Party Terms, the disclaimer of warranty and limitation of liability provisions in this License shall apply to the Third Party Right software.

TELIT HEREBY DISCLAIMS ANY AND ALL WARRANTIES EXPRESS OR IMPLIED FROM ANY THIRD PARTIES REGARDING ANY SEPARATE FILES, ANY THIRD PARTY MATERIALS INCLUDED IN THE SOFTWARE, ANY THIRD PARTY MATERIALS FROM WHICH THE SOFTWARE IS DERIVED (COLLECTIVELY "OTHER CODE"), AND THE USE OF ANY OR ALL THE OTHER CODE IN CONNECTION WITH THE SOFTWARE, INCLUDING (WITHOUT LIMITATION) ANY WARRANTIES OF SATISFACTORY QUALITY OR FITNESS FOR A PARTICULAR PURPOSE.

NO THIRD PARTY LICENSORS OF OTHER CODE SHALL HAVE ANY LIABILITY FOR ANY DIRECT, INDIRECT, INCIDENTAL, SPECIAL, EXEMPLARY, OR CONSEQUENTIAL DAMAGES (INCLUDING WITHOUT LIMITATION LOST PROFITS), HOWEVER CAUSED AND WHETHER MADE UNDER CONTRACT, TORT OR OTHER LEGAL THEORY, ARISING IN ANY WAY OUT OF THE USE OR DISTRIBUTION OF THE OTHER CODE OR THE EXERCISE OF ANY RIGHTS GRANTED UNDER EITHER OR BOTH THIS LICENSE AND THE LEGAL TERMS APPLICABLE TO ANY SEPARATE FILES, EVEN IF ADVISED OF THE POSSIBILITY OF SUCH DAMAGES.

## <span id="page-3-0"></span>APPLICABILITY TABLE

**PRODUCTS**

- **LE910C1-NF**
- LE910C4-NF
- **LE910C1-EU**
- $\blacksquare$  LE910C4-EU
- $\blacksquare$  LE910C1-AP
- $\blacksquare$  LE910C4-AP
- LE910C1-LA
- LE910C4-LA
- **LE910C1-SV**
- LE910C1-SA
- **LE910C1-ST**
- $\blacksquare$  LE910C4-CN

## <span id="page-4-0"></span>**CONTENTS**

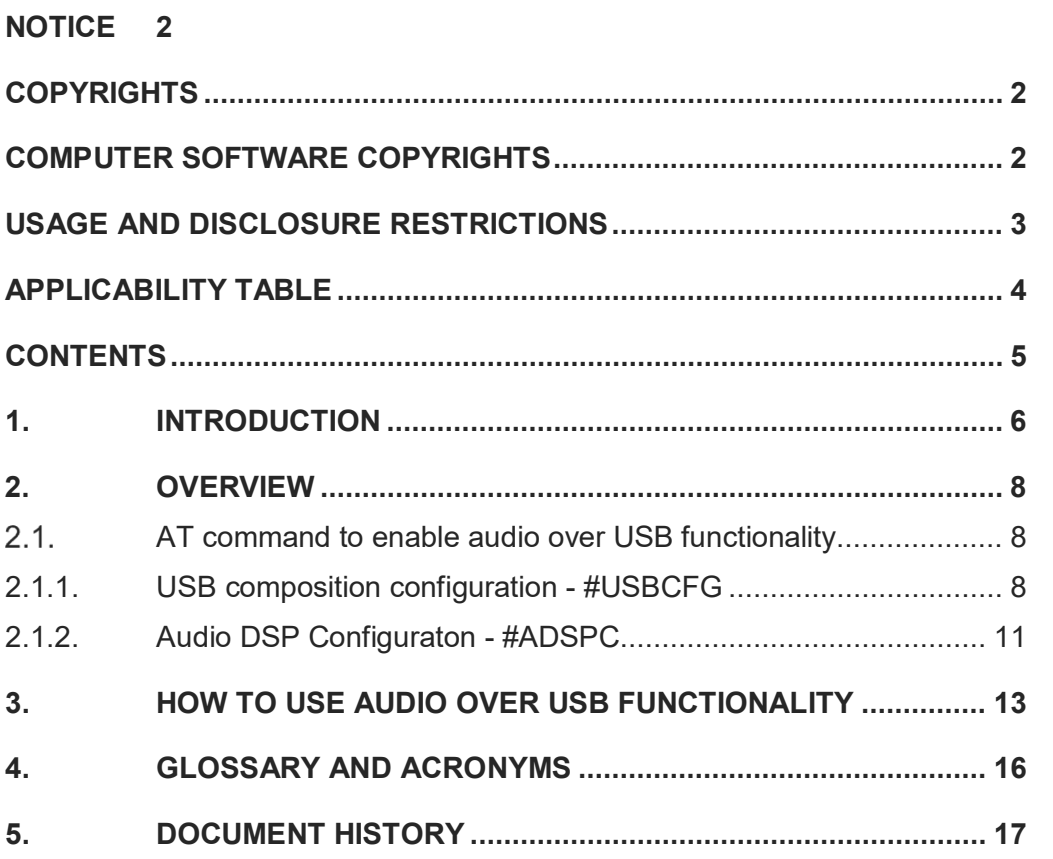

## <span id="page-5-0"></span>**1. INTRODUCTION**

#### 1.1. Scope

This document describes how to use audio over USB functionality.

#### 1.2. Audience

This document is intended for editors who are about to write or edit documentation for Telit.

#### 1.3. Contact Information, Support

For general contact, technical support services, technical questions and report documentation errors contact Telit Technical Support at:

- [TS-EMEA@telit.com](mailto:TS-EMEA@telit.com)
- [TS-AMERICAS@telit.com](mailto:TS-AMERICAS@telit.com)
- [TS-APAC@telit.com](mailto:TS-APAC@telit.com)

Alternatively, use:

<http://www.telit.com/support>

For detailed information about where you can buy the Telit modules or for recommendations on accessories and components visit:

[http://www.telit.com](http://www.telit.com/)

Our aim is to make this guide as helpful as possible. Keep us informed of your comments and suggestions for improvements.

Telit appreciates feedback from the users of our information.

#### 1.4. Text Conventions

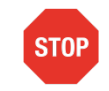

Danger – This information MUST be followed or catastrophic equipment failure or bodily injury may occur.

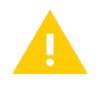

Caution or Warning – Alerts the user to important points about integrating the module, if these points are not followed, the module and end user equipment may fail or malfunction.

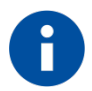

Tip or Information – Provides advice and suggestions that may be useful when integrating the module.

All dates are in ISO 8601 format, i.e. YYYY-MM-DD.

#### 1.5. Related Documents

- LE910Cx HW User Guide, 1VV0301298
- LE910Cx AT\_Commands\_Reference\_Guide, 80502ST10950A
- Telit EVB User Guide, 1VV0301249

## <span id="page-7-0"></span>**2. OVERVIEW**

LE910Cx support voice streaming in both directions over USB to Host. And audio over USB functionality is only supported in voice call status. Figure 1 shows how voice over USB functionality works.

LE910Cx only supports the following features:

- The audio format must be PCM
- The channel count must be 1(mono)
- The bit depth must be 16-bits
- The sample rate must be 16KHz

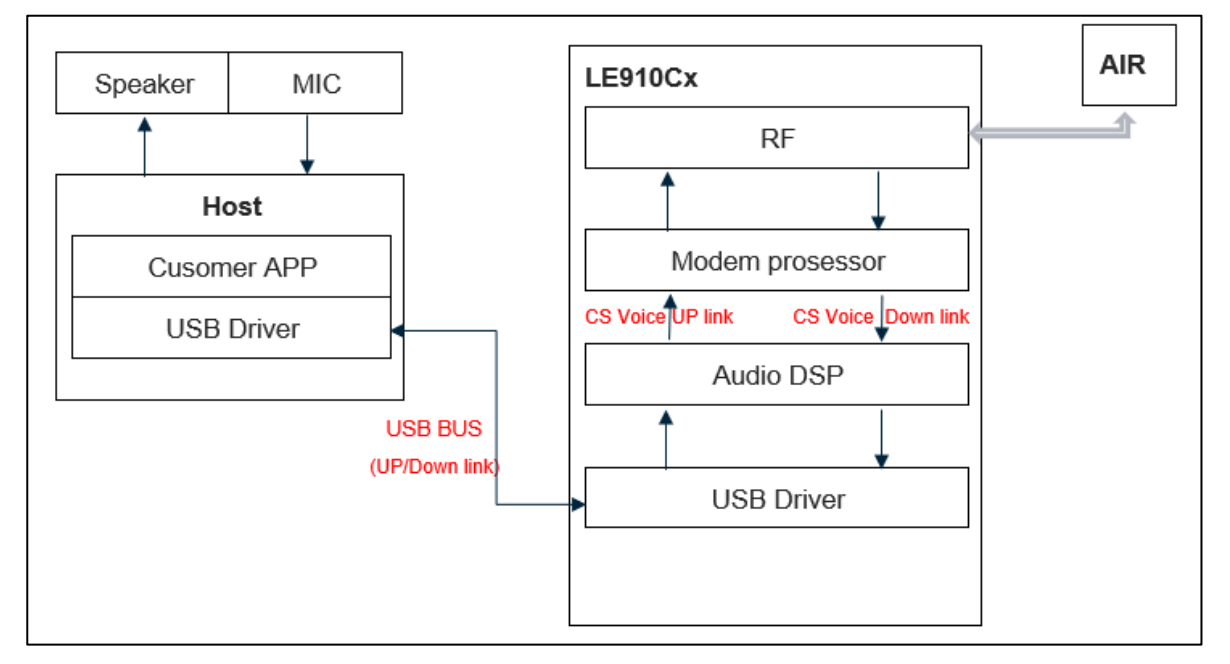

Figure 1 Voice over USB functionality

#### <span id="page-7-1"></span> $2.1.$ AT command to enable audio over USB functionality

#### <span id="page-7-2"></span>2.1.1. USB composition configuration - #USBCFG

To enable audio over USB functionality, USB composition should be changed by #USBCFG=11 or #USBCFG=12.

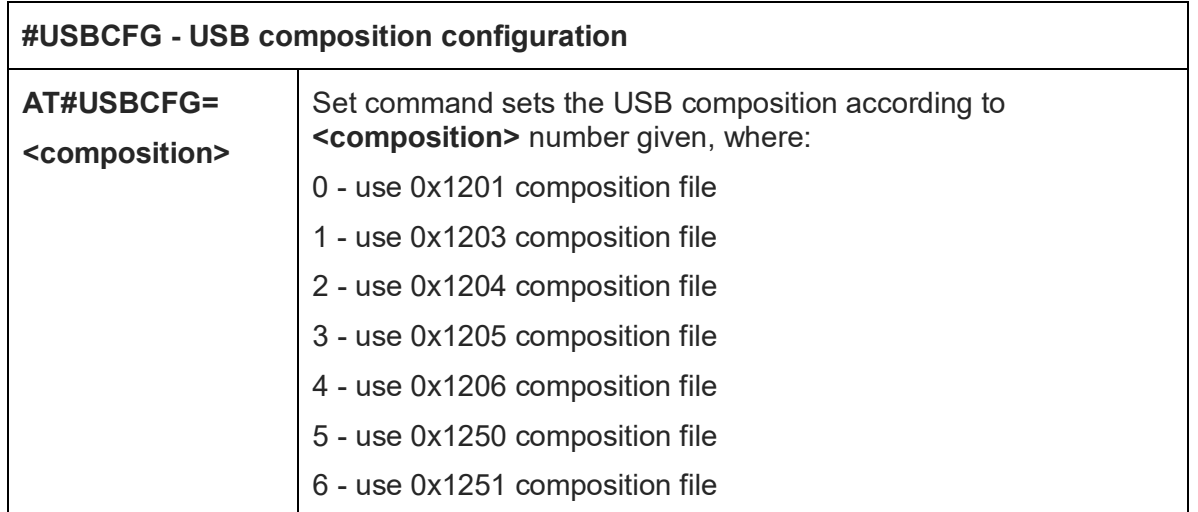

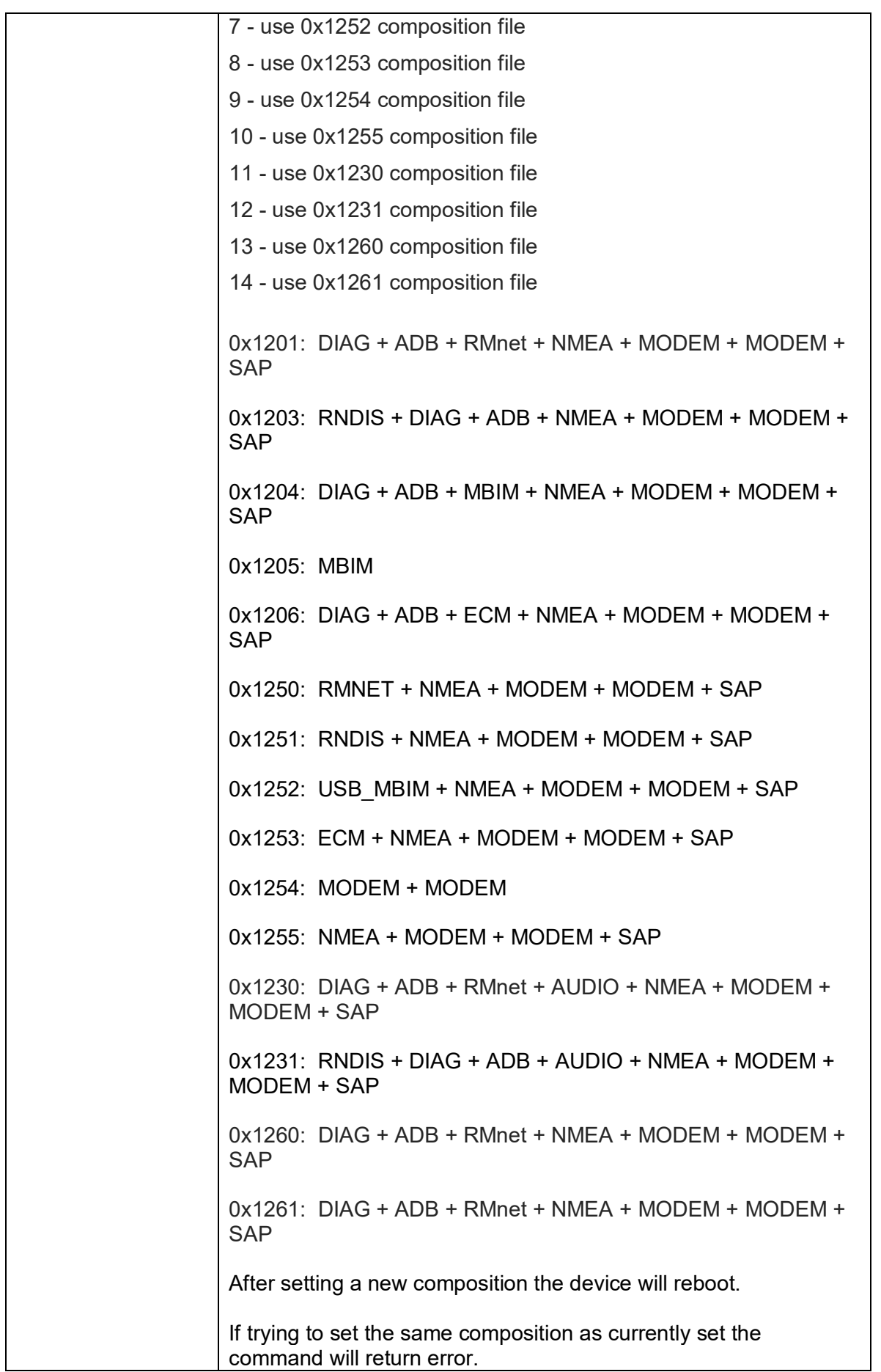

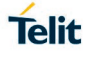

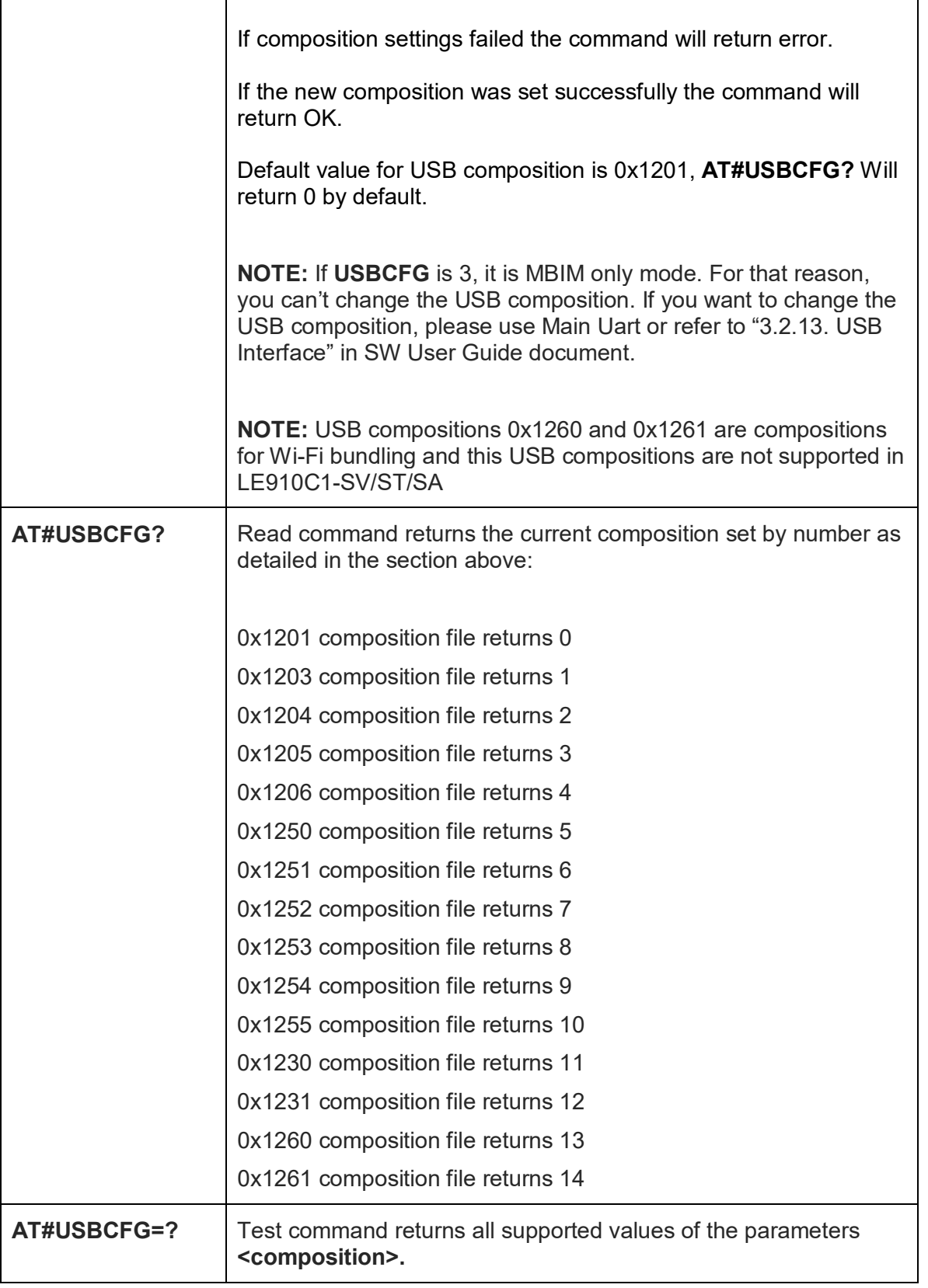

## **Telit**

#### <span id="page-10-0"></span>2.1.2. Audio DSP Configuraton - #ADSPC

Audio path should be changed by #ADSPC=6 or #ADSPC=6,0 after USB composition is changed by #USBCFG=11 or #USBCFG=12

Please note the following things:

- This functionality of audio over USB only supports Mono.
- #CAP command has no effect and is included only for backword compatibility.
- #SRP command has no effect and is included only for backword compatibility.

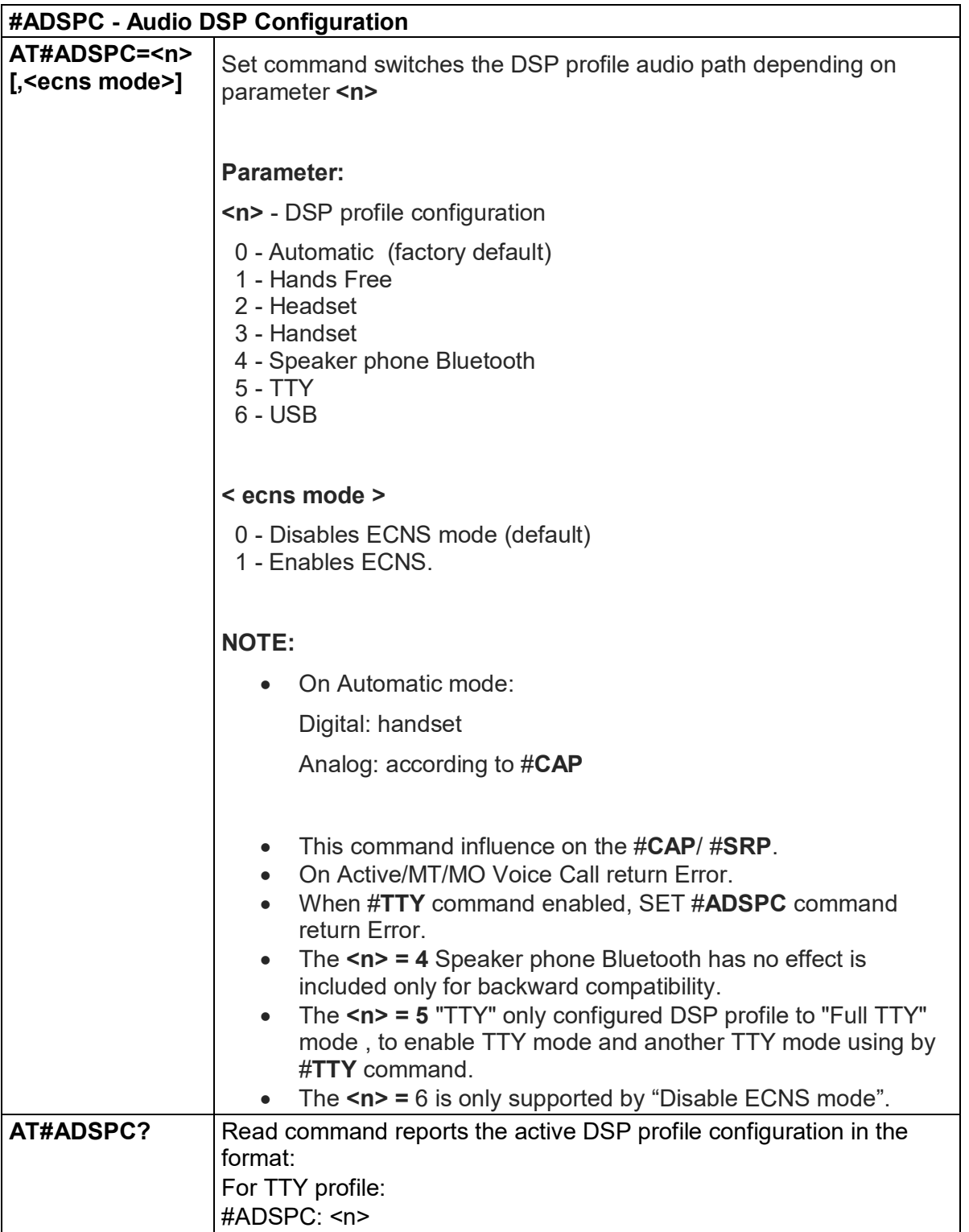

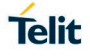

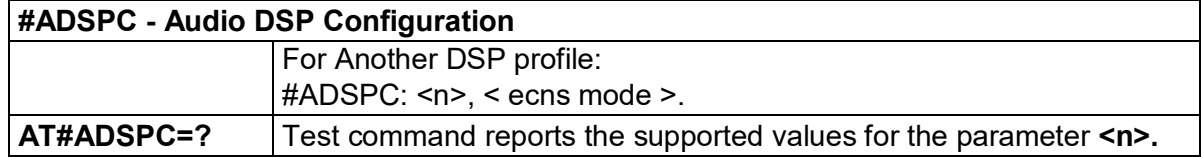

## <span id="page-12-0"></span>**3. HOW TO USE AUDIO OVER USB FUNCTIONALITY**

This chapter describes how to use audio over USB functionality.

- Step 1: Install latest Telit USB driver and restart the PC
- Step 2: Change USB composition as AT#USBCFG=11 or AT#USBCFG=12
	- If USB composition is changed by AT#USBCFG=11 or AT#USBCFG=12, the device will reboot.
- Step 3: Verify audio interface is shown on Device Manager(Mic & Speaker)
	- If the USB audio is recognized properly, the USB audio device will have been add as shown below.

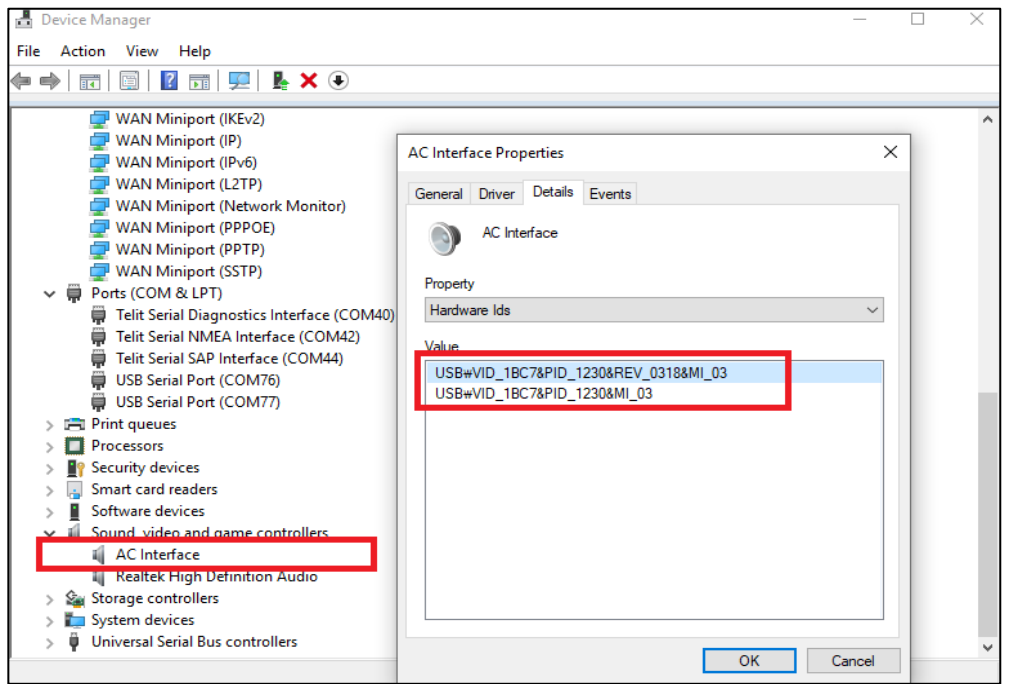

Note: The USB audio is supported for the Zero Installation.

• Step 4: Set both AC interface(mic & speaker) as default device for playback & recording for Windows sound control panel

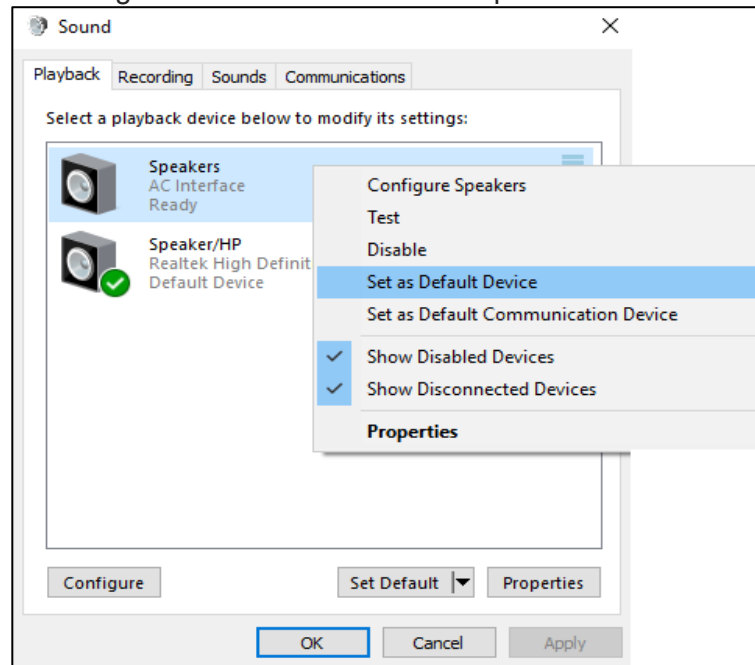

• Step 5: Disable the all other handset devices from the Windows sound control panel for Playback and Recording.

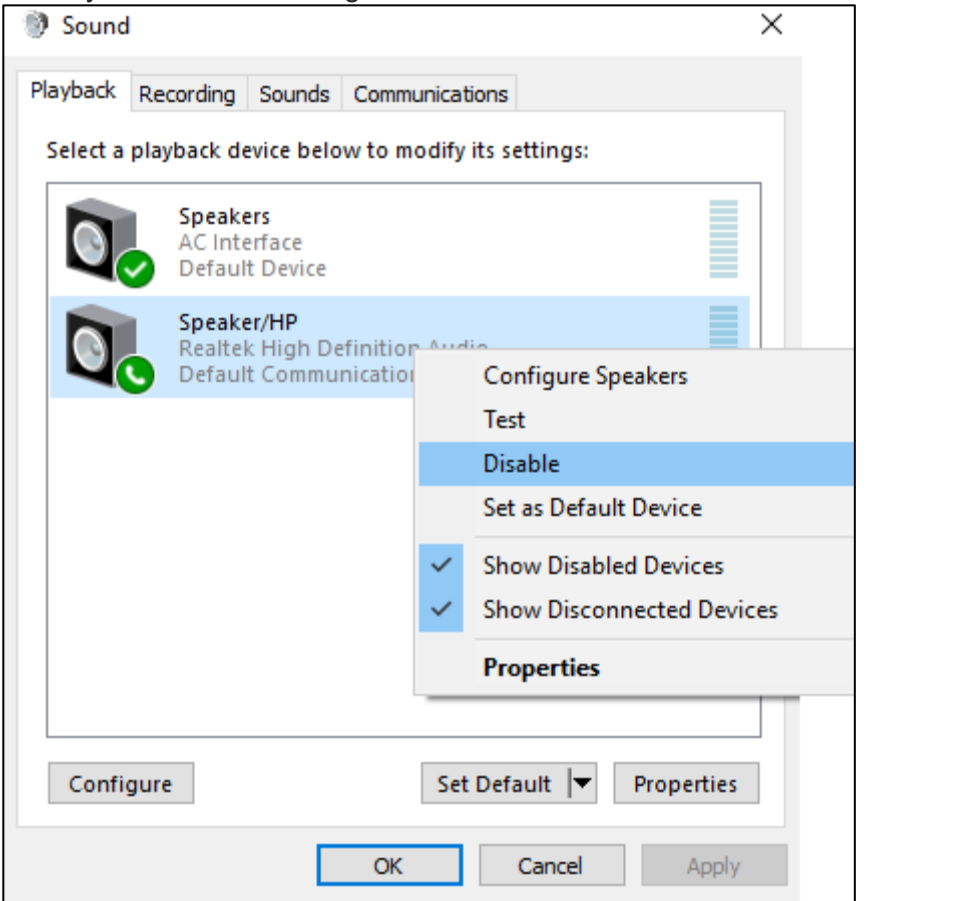

• Step 6: Select AC interface for microphone and speakers in audacity application on host.

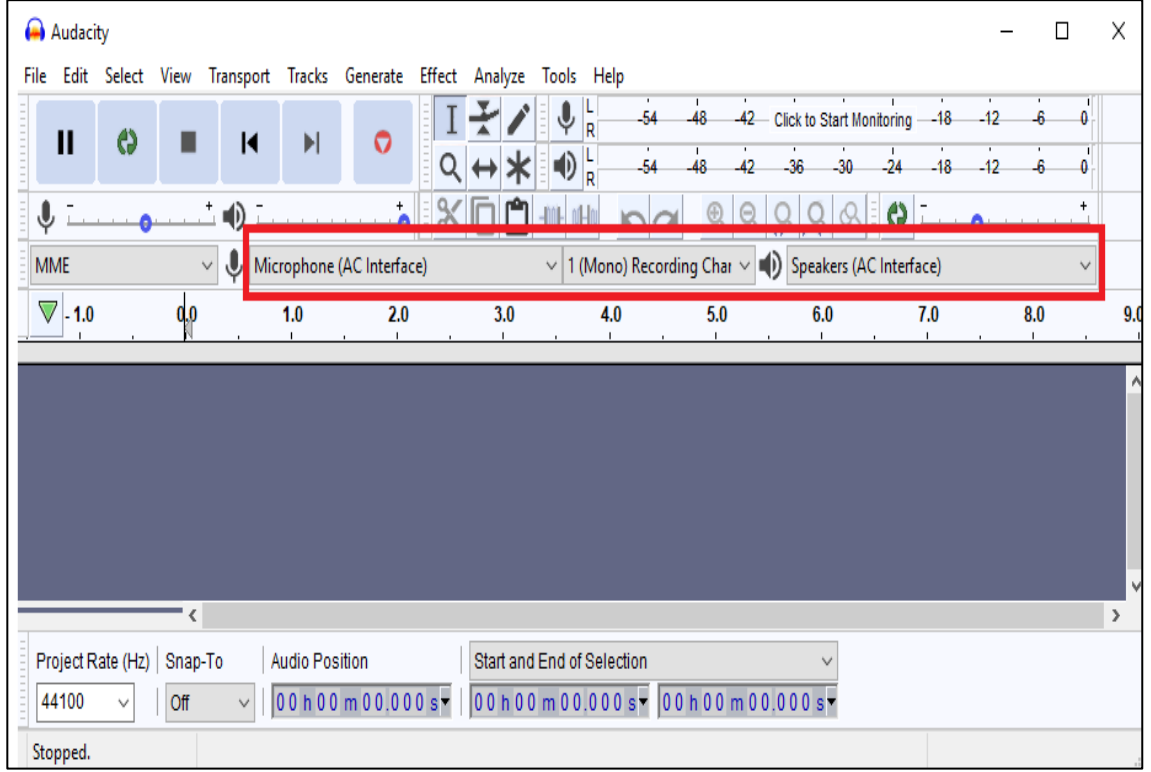

• Step 7: Select the modem port and open modem port to send AT command to modem.

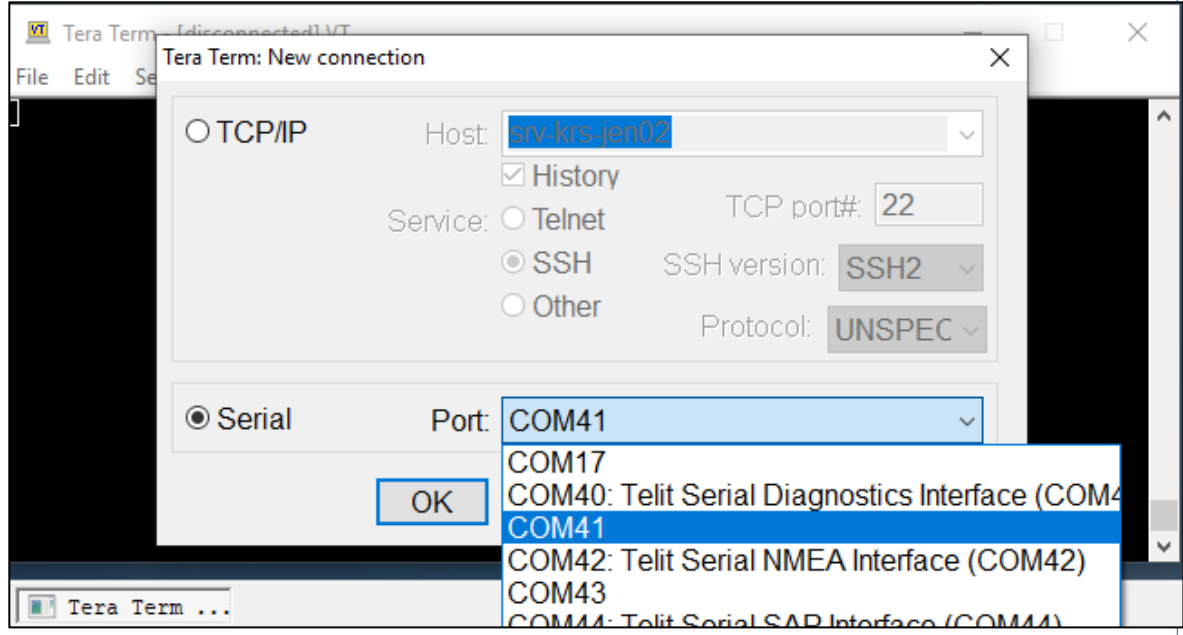

• Step 8: Send AT#ADSPC=6.0 or AT#ADSPC=6 to modem to change audio path to USB.

• Step 9: Make voice call

• In Audacity play wave file on the PC, The should be heard in Rx path of the voice call. The voice call Tx path should be recorded in Audacity.

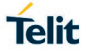

## <span id="page-15-0"></span>**4. GLOSSARY AND ACRONYMS**

## **Description**

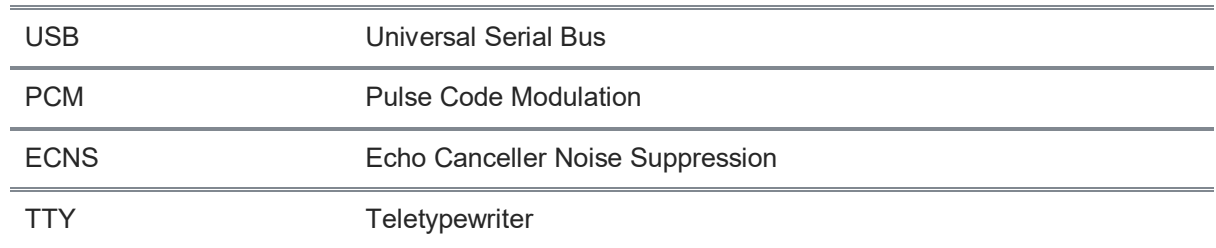

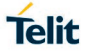

## <span id="page-16-0"></span>**5. DOCUMENT HISTORY**

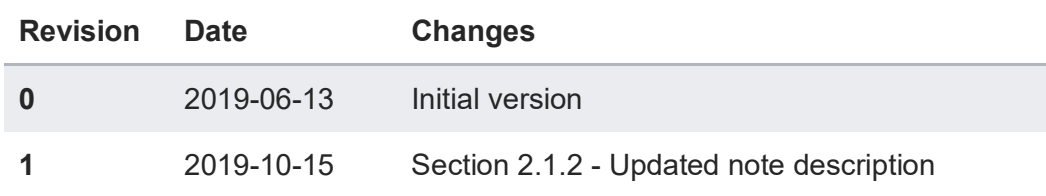

# **SUPPORT INQUIRIES**

Link to www.telit.com and contact our technical support team for any questions related to technical issues.

## www.telit.com

**Telit Communications S.p.A.** Via Stazione di Prosecco, 5/B I-34010 Sgonico (Trieste), Italy

**Telit IoT Platforms LLC** 5300 Broken Sound Blvd, Suite 150 Boca Raton, FL 33487, USA

**Telit Wireless Solutions Inc.** 3131 RDU Center Drive, Suite 135 Morrisville, NC 27560, USA

Telit Wireless Solutions Co., Ltd. 8th Fl., Shinyoung Securities Bld. 6, Gukjegeumyung-ro8-gil, Yeongdeungpo-gu Seoul, 150-884, Korea

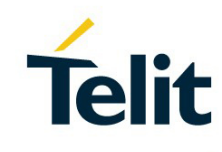

Telit Wireless Solutions Ltd. 10 Habarzel St. Tel Aviv 69710, Israel

**Telit Wireless Solutions** Technologia e Servicos Ltda Avenida Paulista, 1776, Room 10.C 01310-921 São Paulo, Brazil

Telit reserves all rights to this document and the information contained herein. Products, names, logos and designs described herein may in whole or in part be subject to intellectual property rights. The information contained herein is provided "as is". No warranty of any kind, either express or implied, is made in relation to the accuracy, reliability, fitness for a particular please visit www.telit.com Copyright © 2016, Telit